## **ONLINE ENTRY HELP**

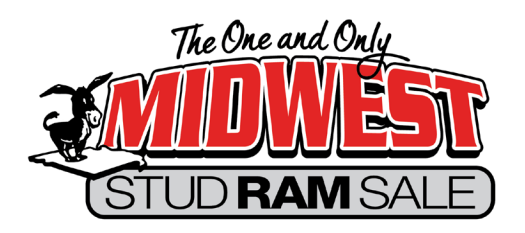

## **Start at www.midwestsale.com and click on the Enter Online Flag in the upper right corner**

- **Login**  You will be asked to enter an **email address and password**. Write down the password so you can use it next year. (If you forget the password or can't retrieve it from a previous year, you can do a password reset, just enter as if you were a first-time user.)
- **Breed Division**  \*The entry screen has a drop-down menu for each separate Breed Division. Example: Hampshires, Hampshire Wether Sires, Dorpers, White Dorpers. Scan the entire range so you enter in the correct division.
- **Class Division**  \*A second drop-down menu will give you the appropriate Classes to enter. Enter classes you know or think you will bring. If you decide to bring a sheep of a different age or sex, we will change that at Check-in.
- **Flock Name and Number**  \*In this field, we also ask for any christened names. We catalog this information in a specific order so it is helpful if you enter it this way. Here are a couple of examples: **Jones JJ1701 BIG BUCK or Blue Mountain 1710 LITTLE BOY BLUE**  For named sheep, please put christened names in CAPITAL LETTERS (not quotes)
- **Association Number**  Fill in if your entries are already resigtered. Leave blank if pending or not applicable.
- **Date of Birth** followed by **Sibling, Spider & Codon**  Fill in or use the dropdown list, otheriwse leave blank and we can complete at check-in. Codon results are printed on the sale orders, and you will sign to verify those results at check-in.
- **Sire and Dam**  Fill out in the same manner as the entry. Sibling and codon/spider codes for sire and dam can be added to the respective flock tag.
- **Information Sale Day Entries**  \*\*Make sure to click the box verifying that you don't intend to enter additional information.

## \*Required field –– \*\*Required for Information Sale Day entries only

- **Footnotes**  A space at the bottom is provided for footnotes. **DO NOT use caps or quotes in footnotes.** We do edit for clarity, typos and redundancy. Try to remember to say your entry is SIRED BY a ram and OUT OF a ewe. If you have one footnote that applies to all entries, put that note on either your first or last one but not on all of them. **Remember to put names of sheep in ALL CAPS**. No need to repeat pedigree info for entries that are cataloged with complete information. Giving extra extended pedigree or show ring history information is perfectly acceptable.
- **Photo and Video of Entries**  Online will allow 2 photos and 1 video per entry. You can post these at time of entry or log-in at a later date and add the files. Photo and video links will appear with the entry in the online catalog only.
- **Review Screen**  Make sure to check your entries before submitting!
- **Payment**  Choose payment by check or credit card. If you choose check, please mail that right away.

**Be sure you check the box that states you have read the rules and information.** 

**You will receive a confirmation letter from us in late May, with additional pre-sale information.**

## **www.midwestsale.com**

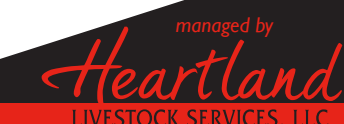

**Midwest Stud Ram Sale** *PO Box 72 - Milo, IA 50166* **(515) 442-0950 - info@midwestsale.com**

**www.midwestsale.com** *Midwest Stud Ram Sale on Facebook*

**Heartland Mission:** *to create the premier marketplace for livestock genetics*